### **ChemDraw Assignment**

#### Molecules, Conformational Representations and Reaction Schemes

Using the ACS Document 1996 template within ChemDraw, provide accurate renderings of the hand-drawn images below. Pay careful attention to specifications of conformation and/or stereochemistry. Include in your ChemDraw structures any hydrogens or lone pairs explicitly shown. You can use the link on the 310L web page and your NKU email address to get a copy of ChemDraw on your home computer.

This assignment is due at the beginning of the experiment "Thin Layer Chromatography".

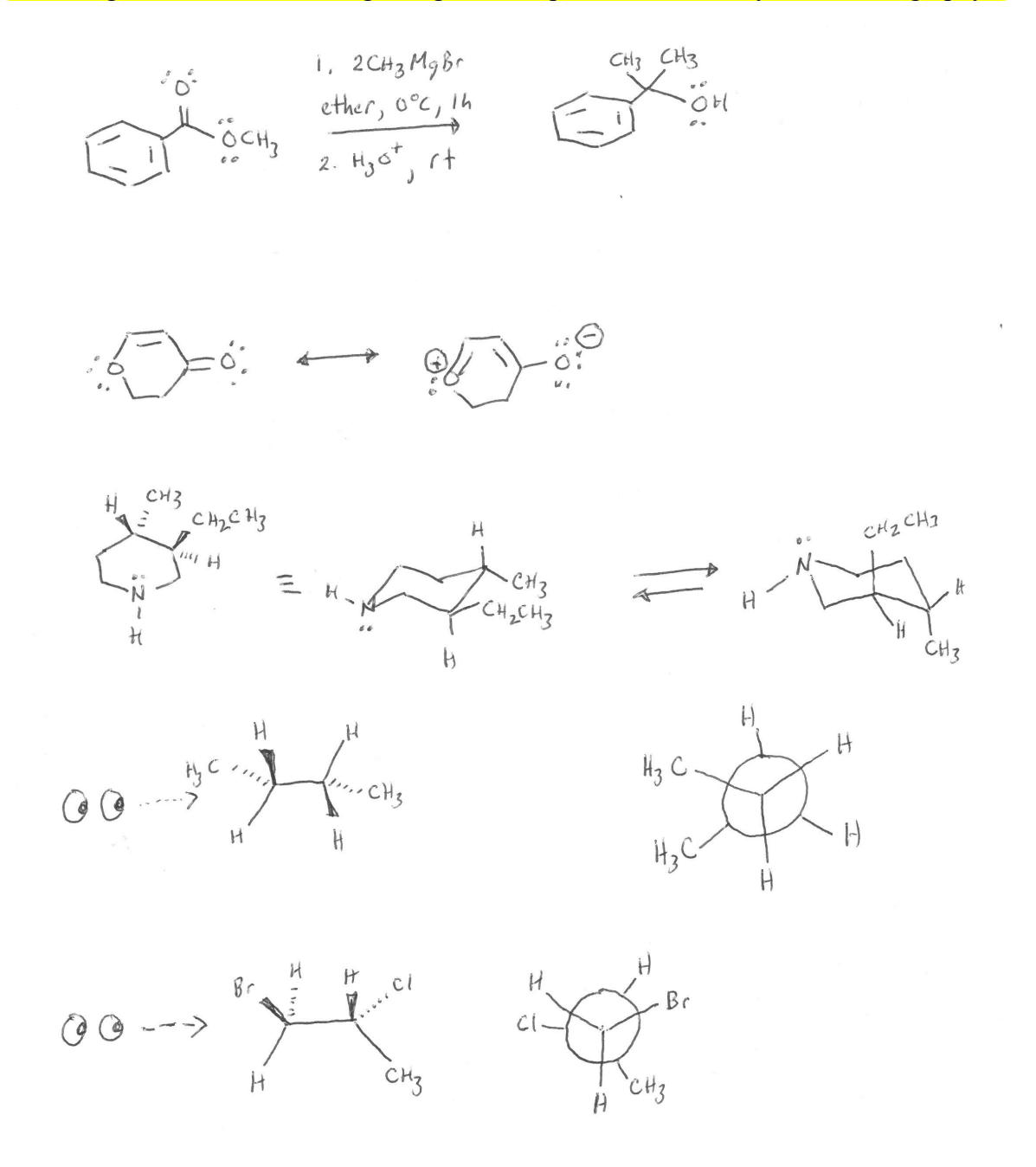

## **ChemDraw Instructions**

### **1. Where to download the ChemDraw?**

http://sitelicense.cambridgesoft.com/sitelicense.cfm?sid=2863

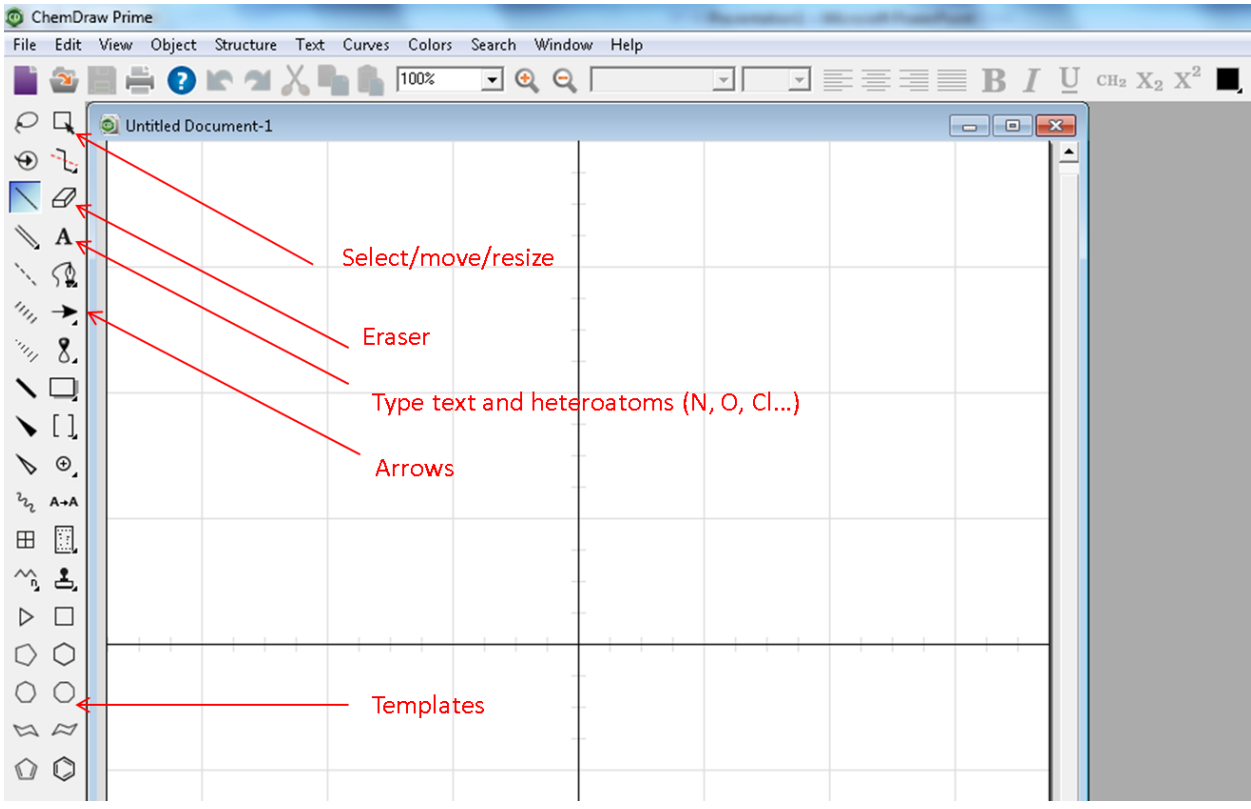

# **2. Locate these buttons**

## **3. Load standard ACS structure drawing settings:**

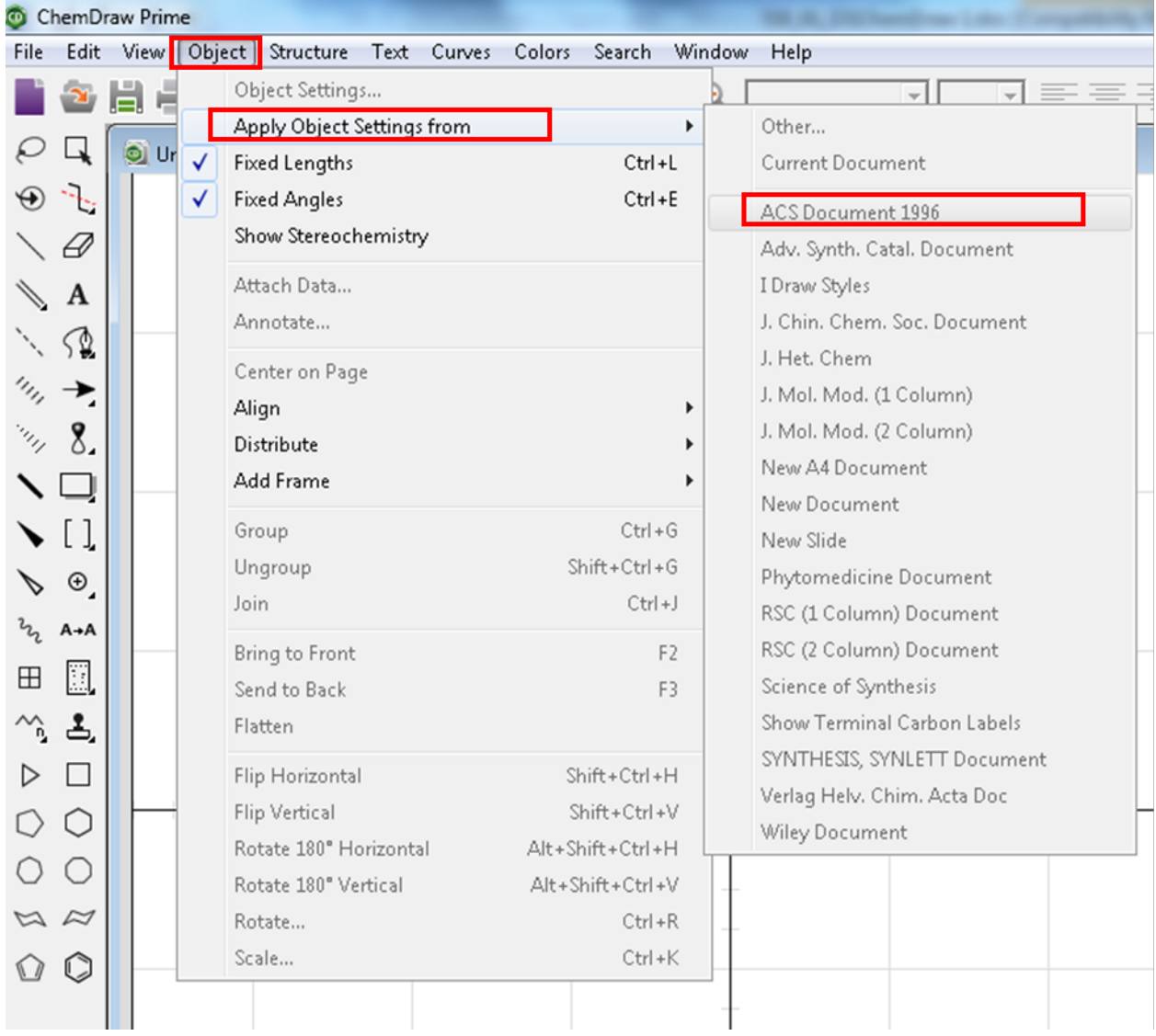

### **4. The program has several useful templates included. Left click and hold the template button and move the cursor to desired template and release the mouse.**

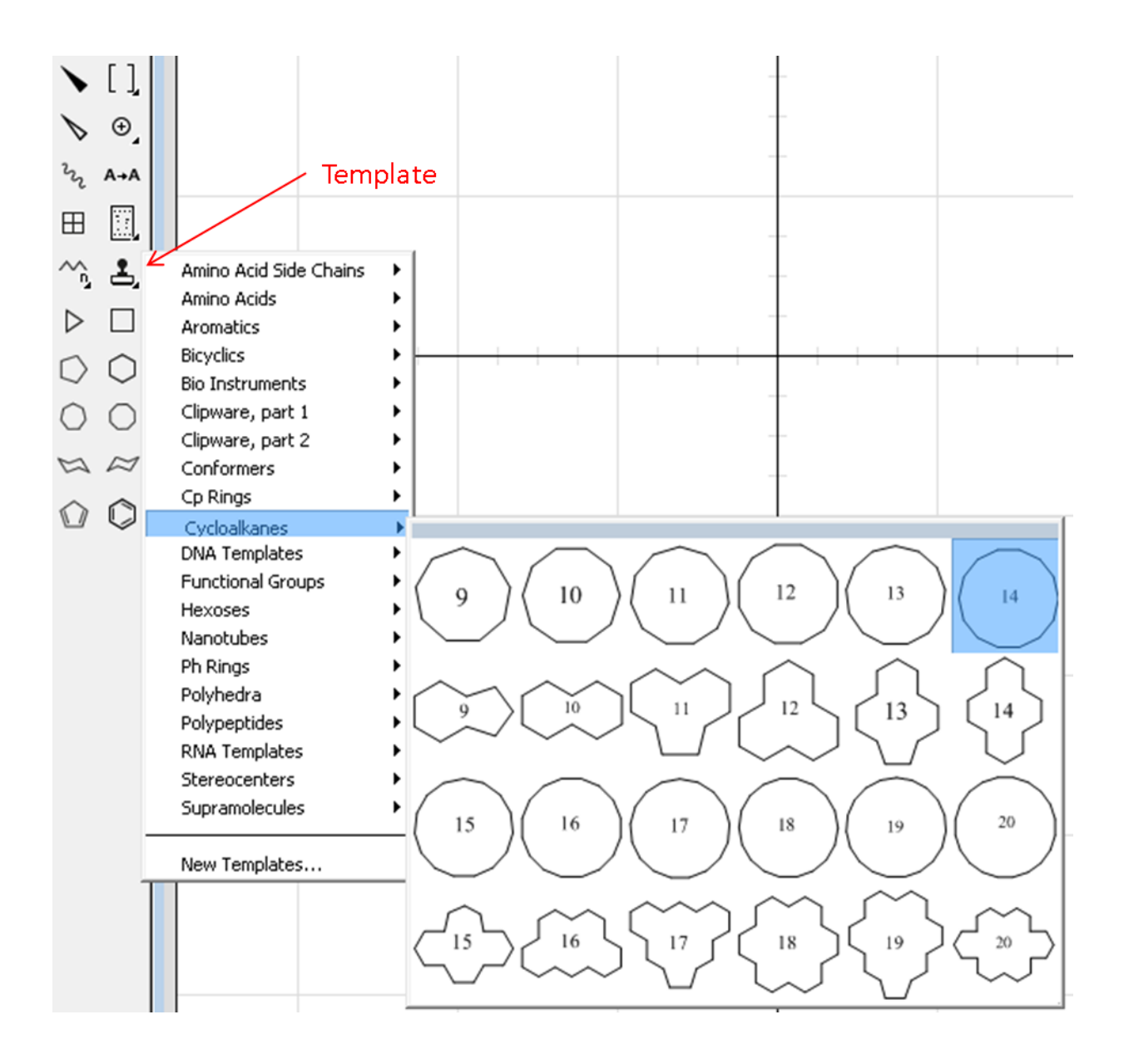

### **5. How to show charges on an atom?**

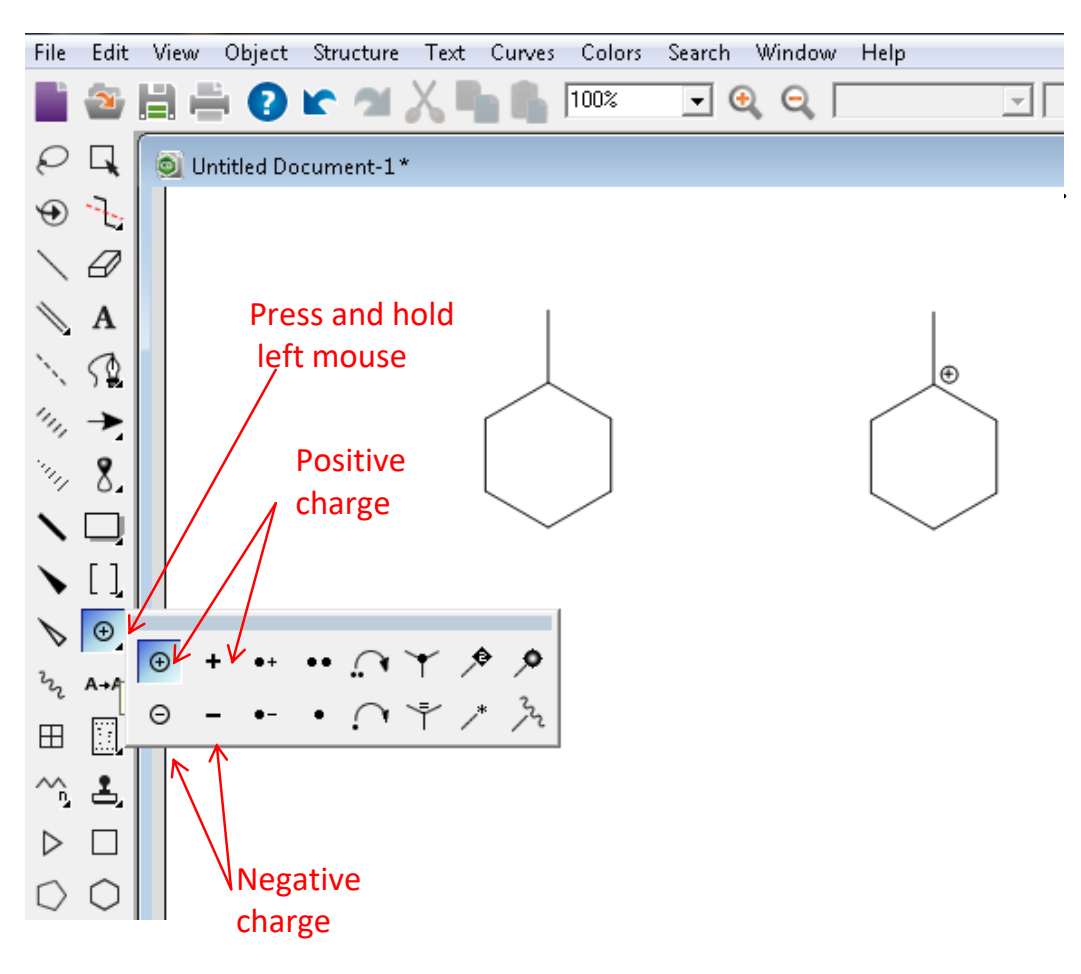